# **PORAVNAVA DOLGOV prek Moj COBISS ‐ UJP e‐plačila (brez provizije)**

## **1. Prijava na Moj COBISS:**

URL: https://plus.si.cobiss.net/opac7/user/login **Knjižnica**: FSLJ

**Št. izkaznice**: vpisna številka študentske izkaznice ALI zaporedna številka vpisa v knjižnico **Geslo**: dobite ob vpisu v knjižnico. Če ste ga pozabili, si novo geslo nastavite na povezavi: https://plus.si.cobiss.net/opac7/mylib/password?pass=reset

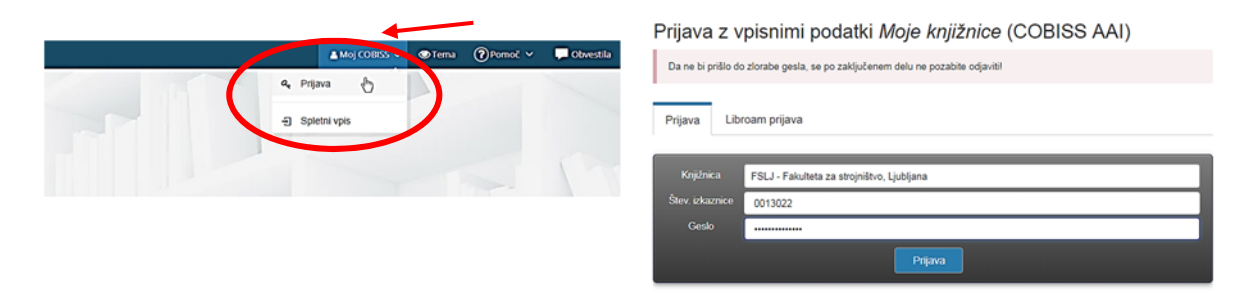

#### **2.** Klik na izbrano knjižnico **»Fakulteta za strojništvo, Ljubljana«.**

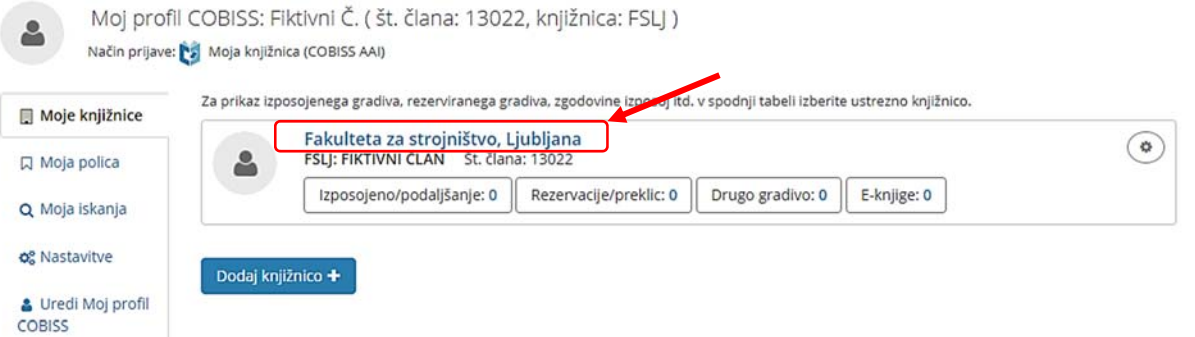

### **3.** Izberi zavihek **Dolgovi, omejitve.**

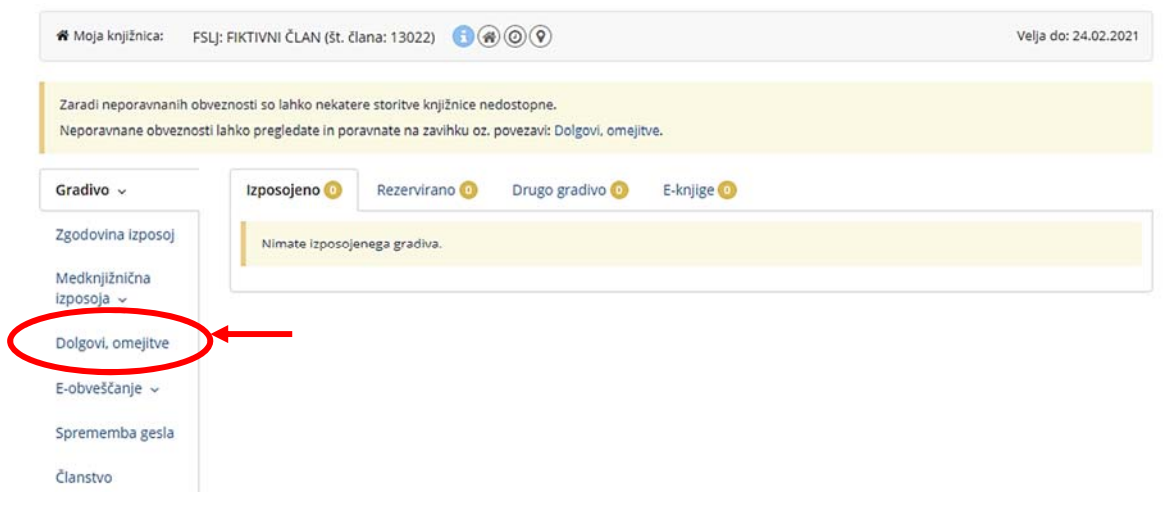

#### **4.** Klik na gumb »**€ Spletno plačilo**«.

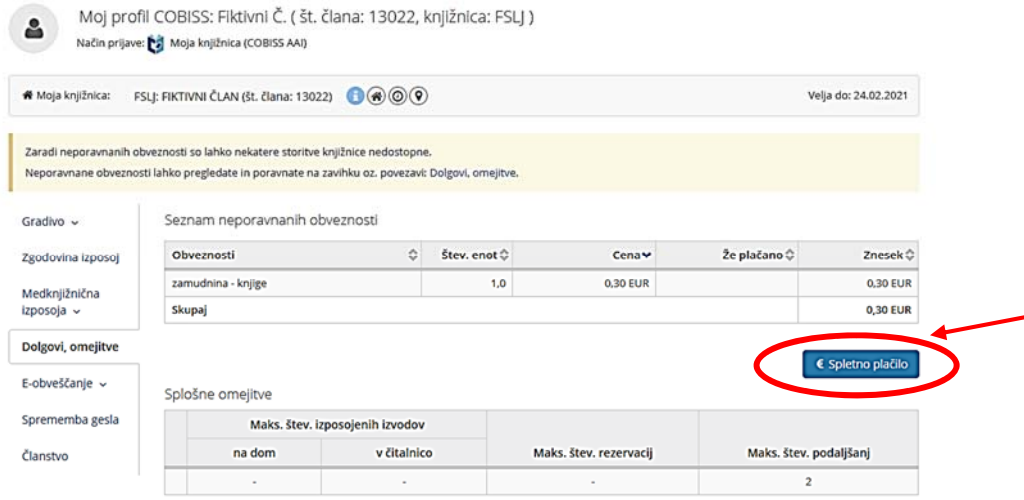

**5.** Odpre se okno vsebina spletnega plačila, kjer **izbereš način plačila**: kartično plačevanje, mobilno plačevanje ali spletna banka. Nato klik na gumb **»Nadaljuj«**. Odpre se okno za vnos podatkov o bančni kartici ali drugem tipu plačila. Slediš navodilom in zaključiš plačilo.

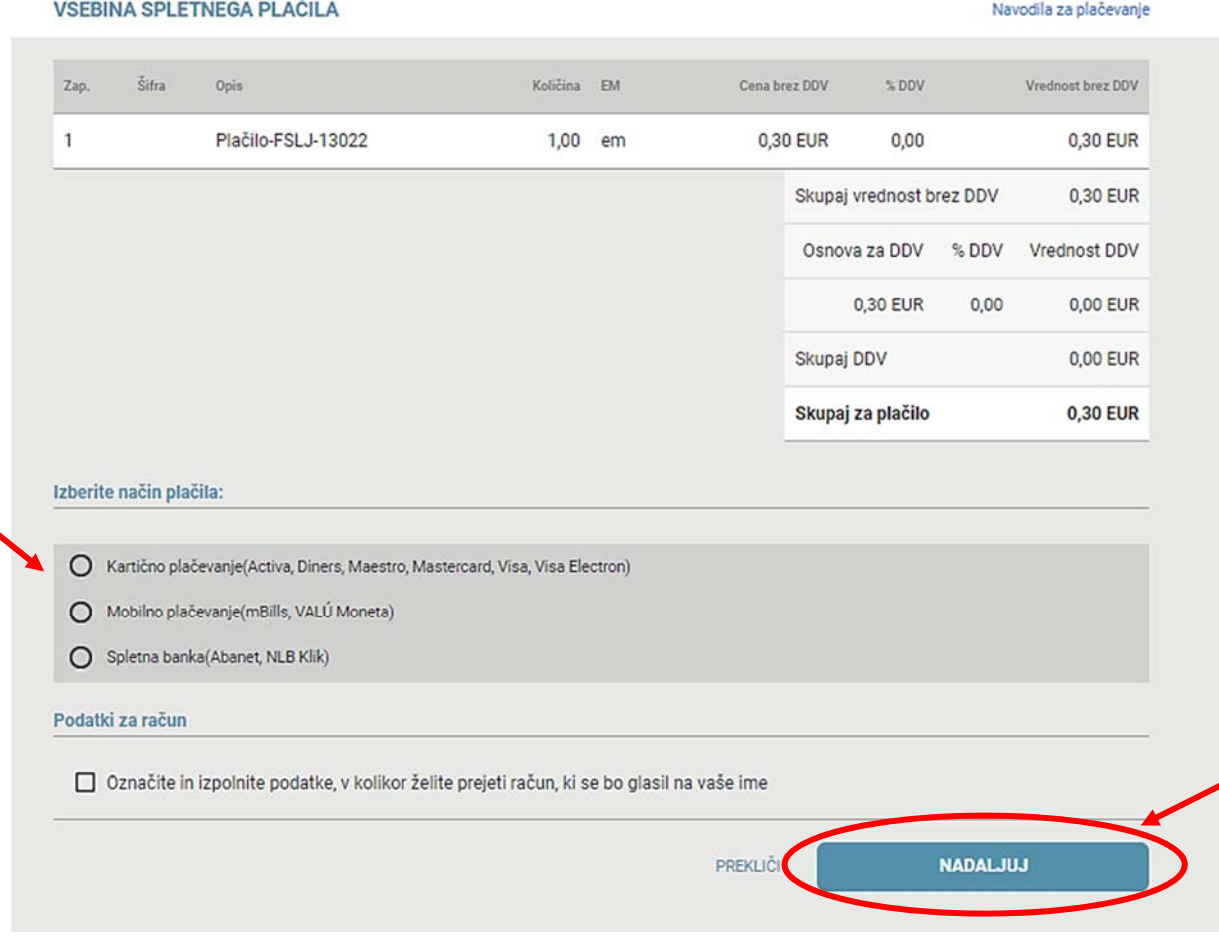